# **HOW TO PRINT CHARTER CERTIFICATES**

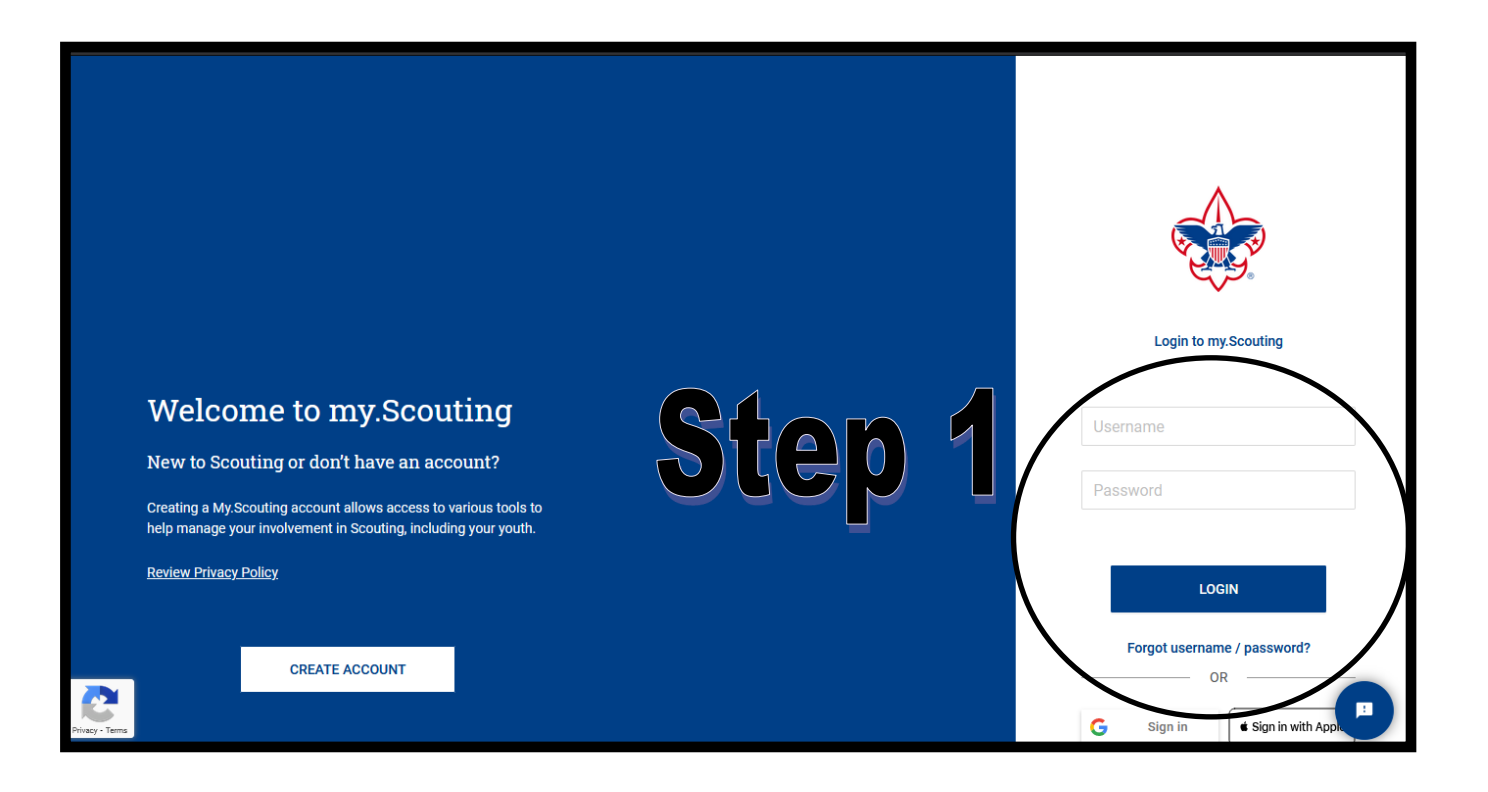

## **Step 1.**

**Using Google Chrome or Mozilla Firefox,** 

**have a Key 3 member,** 

**or a Key 3 delegate log into** 

**https://My.Scouting.org**

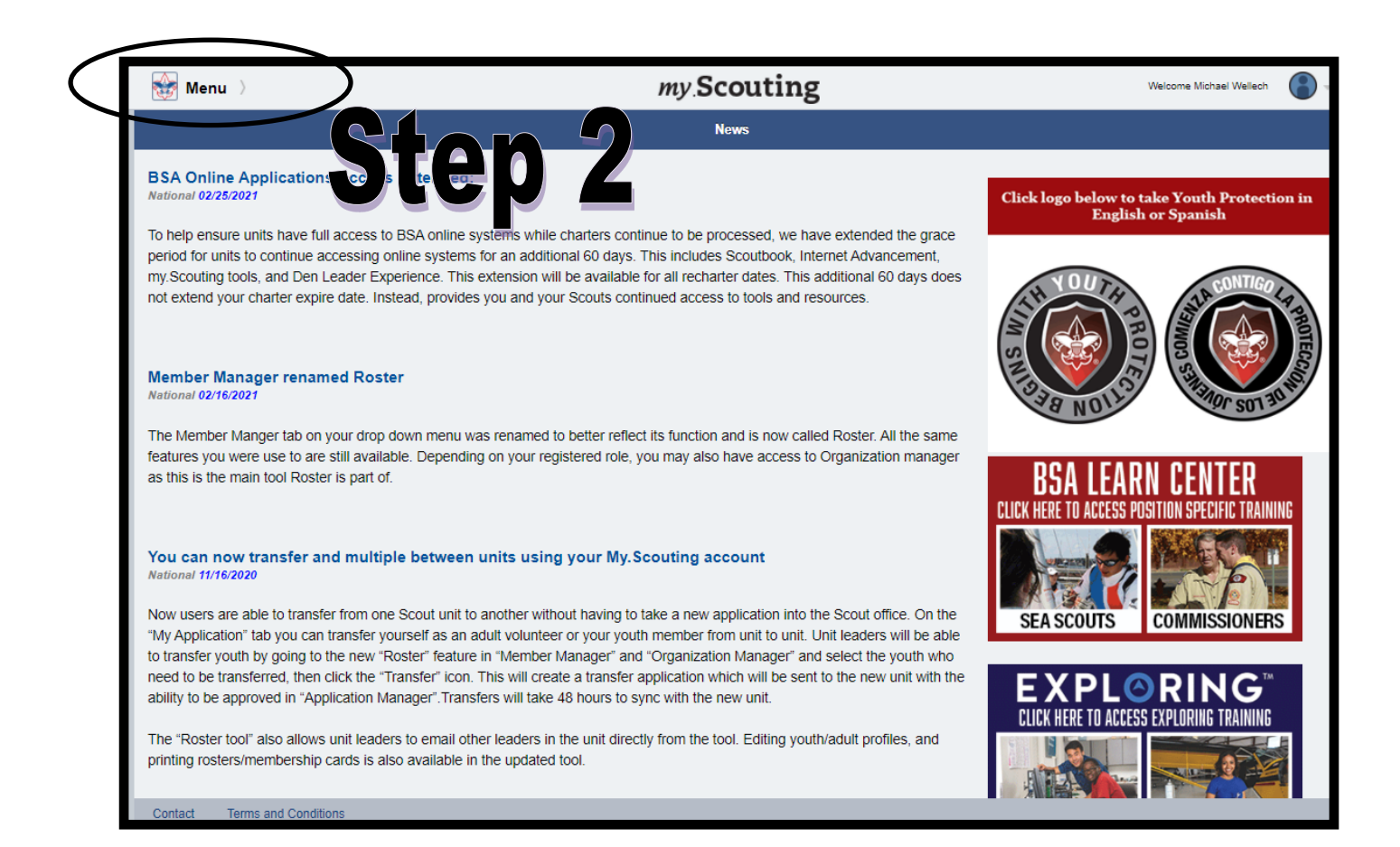

## **Step 2 Click 'MENU'**

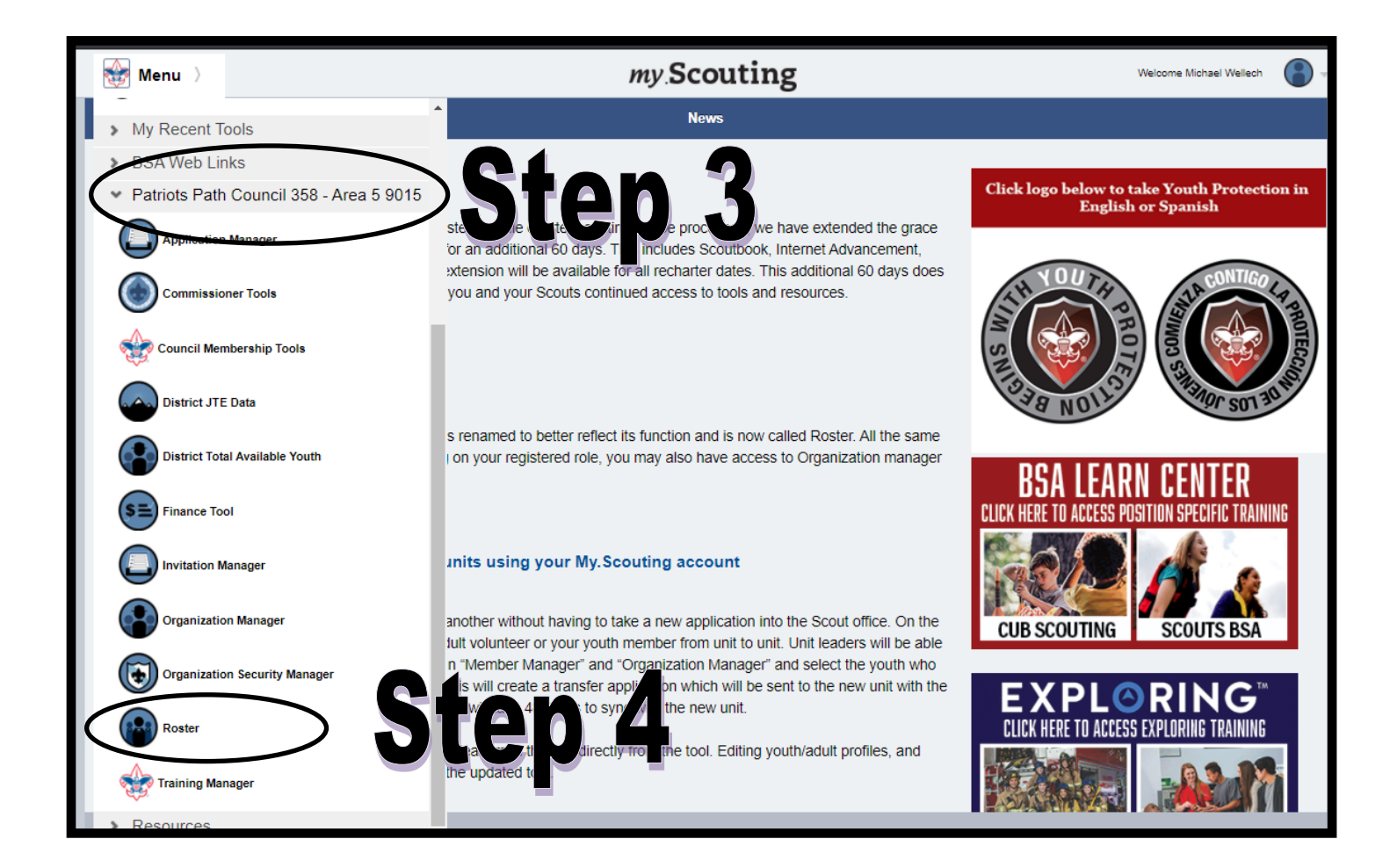

## **Step 3**

#### **Click the unit you're looking to print the certificate for**

**(FYI, in this example it shows Patriots' Path Council 358—Area 5 9015)**

## **Step 4**

**Click 'ROSTER'**

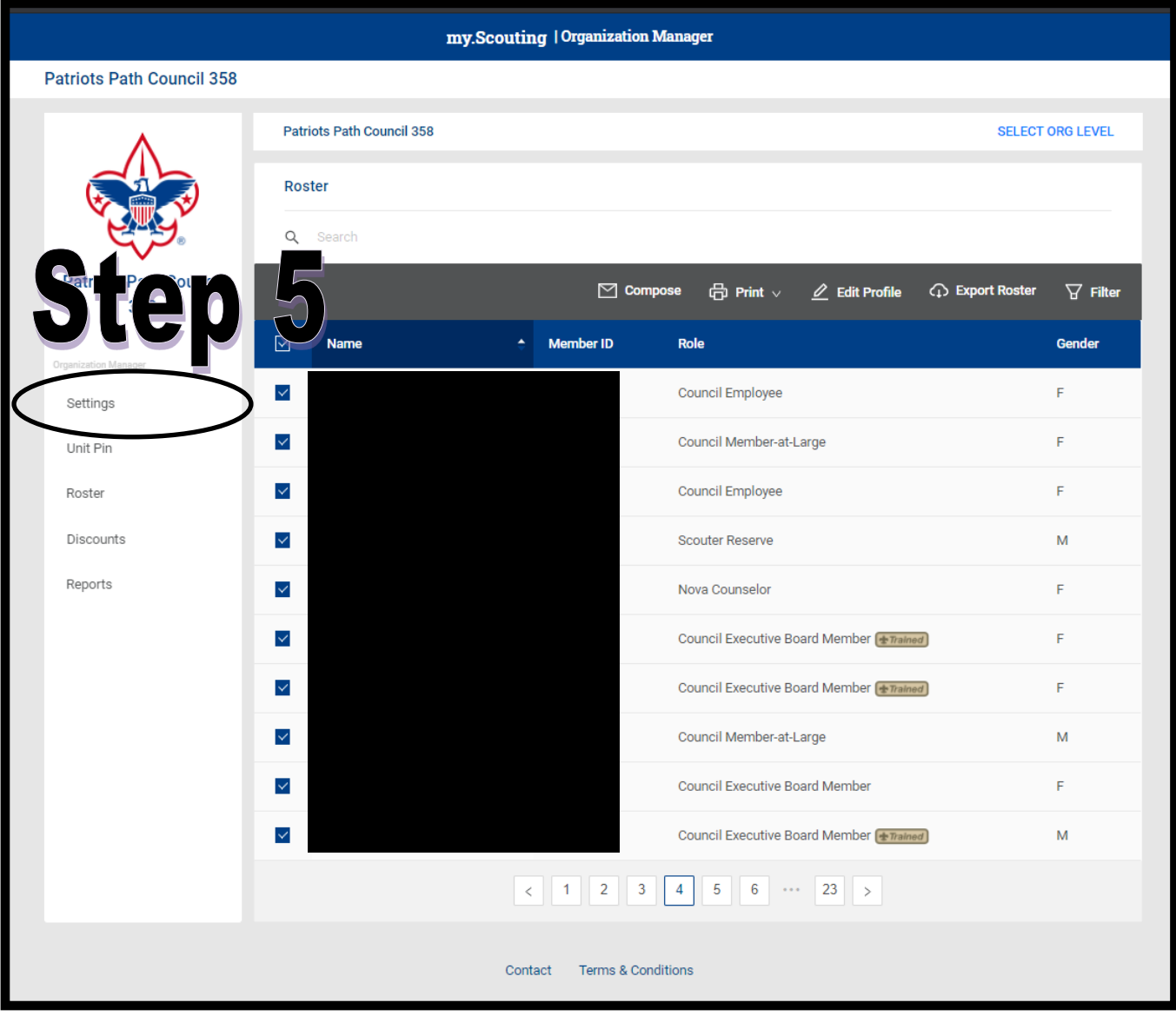

## **Step 5**

**Click 'Settings'**

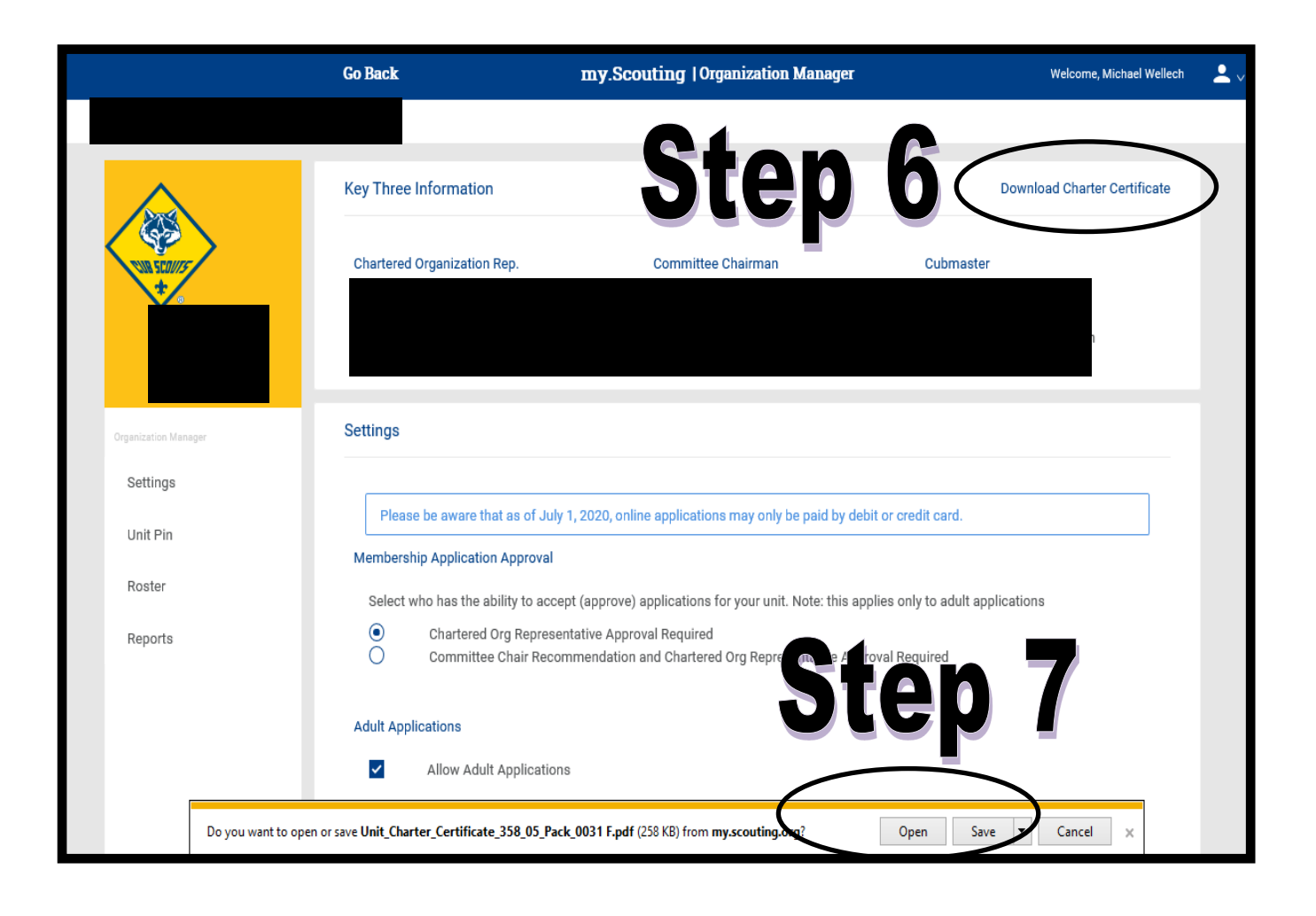

## **Step 6**

### **Click the 'Download Charter Certificate' icon**

## **Step 7**

### **Click 'Open'**

**This opens up the certificate which you can print on card stop.**

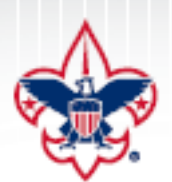

Prepared, For Life,\*

Charter

Granted to the

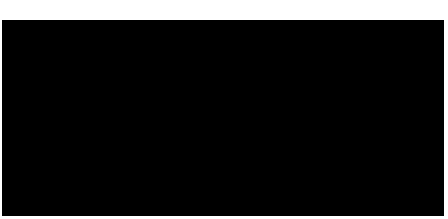

Upon application through authorized representatives to carry on the Scouting program for character development, citizenship training, leadership, and mental and physical fitness. Subject to the provisions of the Charter and Bylaws and the Rules and Regulations of the Boy Scouts of America for the period ending

#### December 31, 2021

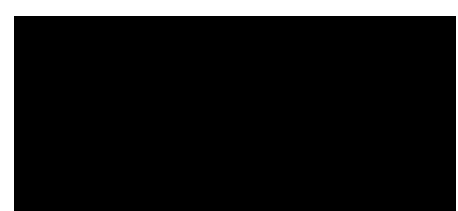

In testimony whereof the Boy Scouts of America has caused this charter to be issued and its corporate seal to be affixed.

Roger c. Monkey

President and CEO

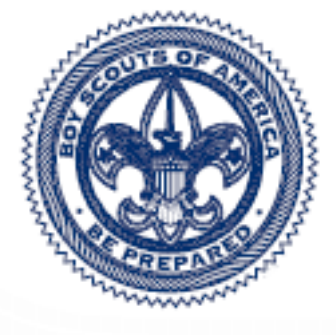

**BOY SCOUTS OF AMERICA** Incorporated February 8, 1910 Chartered by Congress June 15, 1916

358 05

624-407 2018 Printing